# MODELA Player 4 Installation and Setup Guide

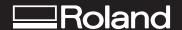

The MODELA Player 4 CD-ROM and the Installation and Setup Guide (this document) have been added as included items.

This document describes the added CD-ROM and explains such matters as how to install and set up the programs included on it. Read this along with the documentation for the machine.

# The MODELA Player 4 CD-ROM

### **■ What's MODELA Player 4?**

MODELA Player 4 is a new version of MODELA Player, superseding MODELA Player version 3. It features a user interface that has been redesigned for easier use, as well as a wide variety of newly added functions. It provides support for both an ATC unit and a rotary axis unit, enabling multiple-surface cutting with tool changes made automatically.

It is included on the MODELA Player 4 CD-ROM. We encourage you to use this upgraded version of MODELA Player.

| Main features                              | MODELA Player<br>4   | MODELA Player<br>Ver.3 |
|--------------------------------------------|----------------------|------------------------|
| Partial cutting                            | Yes                  | No                     |
| Spiral cutting                             | Yes                  | No                     |
| Contour-line cutting                       | Yes                  | Draft cutting only     |
| Continuous cutting with multiple processes | Yes                  | No                     |
| Drilling                                   | Yes                  | No                     |
| Importing IGES files                       | Yes (surface models) | No                     |
| Support for ATC unit                       | Yes                  | No                     |
| Support for rotary axis unit               | Yes                  | Yes                    |

#### Included Programs

This CD-ROM contains the following programs.

#### **MODELA Player 4**

This is a program importing three-dimensional data in a format such as DXF or IGES and cutting the shape. It also supports an ATC unit and a rotary axis unit.

#### **Virtual MODELA**

This is a program for importing a tool path created by a program such as MODELA Player 4 and simulating the results of cutting. This makes it possible to do things like verifying the configuration and estimating the actual cutting time.

Virtual MODELA version 1.5 or earlier cannot be used in combination with MODELA Player 4. If an old version is already installed, then delete the old version and reinstall the new one from the CD-ROM.

\* This CD-ROM does not contain drivers for Windows.

# **System Requirements**

|   |                                       | MODELA Player 4                                                                                                    | Virtual MODELA                                                     |
|---|---------------------------------------|----------------------------------------------------------------------------------------------------|--------------------------------------------------------------------|
|   | Operating system                      | Windows 95/98/Me/NT4.0/<br>2000/XP (Internet Explorer 4.0<br>or later required)                                                                              | Windows 95/98/Me/NT4.0/<br>2000/XP                                 |
|   | Computer                              | Computer running Windows (Pentium II processor or better recommended)                                                                                        | Computer running Windows (Pentium processor or better recommended) |
|   | Drive                                 | CD-ROM Drive                                                                                                    | CD-ROM Drive                                                       |
| _ | Video system                          | 640 x 480 screen resolution,<br>256 colors or more (800 x 600<br>screen resolution or more, 16<br>bit colors or more, and Open<br>GL-compatible recommended) | 640 x 480 screen resolution,<br>256 colors or more                 |
|   | RAM                                   | 128 MB or more recommended                                                                                                    | 32 MB or more recommended                                          |
|   | Free hard-disk space for installation | 10 MB                                                                                                    | 5 MB                                                               |

## **Installing and Setting Up the Programs**

- 1 Start Windows.
  - If you are installing under Windows NT4.0/2000/XP, log on to Windows as a member of the "Administrators" or "Power Users" group.
- Insert the CD-ROM into the drive.
  The setup menu appears automatically.
- 3 Click [Install] for MODELA Player 4.
  - The Setup Window for MODELA Player 4 appears. Follow the messages to install the program.
- 4 Click [Install] for Virtual MODELA.
  - The Setup Window for Virtual MODELA appears. Follow the messages to install the program.
- 5 Install the Windows-based driver separately.
  - The Windows-based driver is available separately. (It is not included on the CD-ROM). For information about how to install it, refer to the documentation included with the machine.
- 6 Make the settings for MODELA Player 4: selecting machine model name and the
  - For information on how to make the settings, refer to the manual in electronic format for MODELA Player 4. For information on how to view the manual in electronic format, see the following section, "Program Documentation."

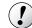

# ! Notice

If an older version of Virtual MODELA is already installed, then delete it and follow the steps above to reinstall. Virtual MODELA version 1.5 or earlier cannot be used in combination with MODELA Player 4.

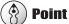

## The Machine Model Name to Select

If you're using the MDX-650A or the MDX-650, select [MDX-650(A)].

## **Program Documentation**

The detailed documentation for MODELA Player 4 and Virtual MODELA are provided in electronic format. Read through these electronic-format manuals when you're using the programs. You can also print them out as required.

To view the manuals in electronic format, first install and set up the programs, then follow the steps below.

- 1 Start MODELA Player 4 or Virtual MODELA.
- **2** From the [Help] menu, click [Contents]. The manual is displayed.

Copyright © 2002 Roland DG Corporation

R1-021009

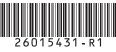